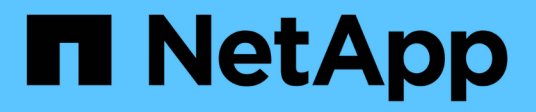

## **Manage Active Directory domain controllers**

ONTAP 9.14.1 REST API reference

NetApp May 08, 2024

This PDF was generated from https://docs.netapp.com/us-en/ontap-restapi/ontap/protocols\_activedirectory\_svm.uuid\_preferred-domain-controllers\_endpoint\_overview.html on May 08, 2024. Always check docs.netapp.com for the latest.

# **Table of Contents**

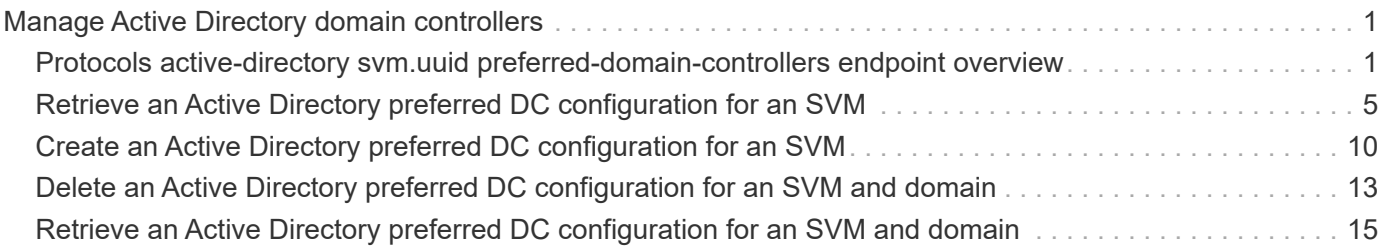

# <span id="page-2-0"></span>**Manage Active Directory domain controllers**

## <span id="page-2-1"></span>**Protocols active-directory svm.uuid preferred-domaincontrollers endpoint overview**

## **Overview**

You can use this API to display the preferred DC configuration of an SVM.

## **Retrieving all the preferred DC configurations of an SVM**

The preferred DC GET endpoint retrieves all the configurations for a specific SVM.

## **Examples**

**Retrieving all fields for all the preferred DC configurations of an SVM**

```
# The API:
GET /api/protocols/active-directory/{svm.uuid}/preferred-domain-
controllers
# The call:
curl -X GET "https://<mgmt-ip>/api/protocols/active-directory/1226670c-
abc9-11eb-8de3-0050568eb0c4/preferred-domain-controllers/?fields=*" -H
"accept: application/json"
# The response:
{
  "records": [
{
    "svm": {
     "uuid": "1226670c-abc9-11eb-8de3-0050568eb0c4",
     "name": "svm1"
    },
    "fqdn": "host1",
   "server_ip": "4.4.4.4"
},
{
    "svm": {
     "uuid": "1226670c-abc9-11eb-8de3-0050568eb0c4",
     "name": "svm1"
    },
    "fqdn": "host2",
    "server_ip": "11.11.11.11"
}
\frac{1}{2} "num_records": 2
}
```
**Retrieving the preferred DC configuration of a specific SVM, "fqdn" and "server\_ip"**

```
# The API:
GET /api/protocols/active-directory/{svm.uuid}/preferred-domain-
controllers/{fqdn}/{server ip}
# The call:
curl -X GET "https://<mgmt-ip>/api/protocols/active-directory/1226670c-
abc9-11eb-8de3-0050568eb0c4/preferred-domain-controllers/host1/4.4.4.4" -H
"accept: application/json"
# The response:
{
"svm": {
    "uuid": "1226670c-abc9-11eb-8de3-0050568eb0c4",
    "name": "svm1"
},
"fqdn": "host1",
"server_ip": "4.4.4.4"
}
```
## **Creating a new preferred DC configuration**

The preferred DC POST endpoint creates a new configuration. Both bulk and instance POST is supported.

### **Examples**

**Creating a single preferred DC configuration**

```
# The API:
POST /api/protocols/active-directory/{svm.uuid}/preferred-domain-
controllers
# The call:
curl -X POST "https://<mgmt-ip>/api/protocols/active-directory/1226670c-
abc9-11eb-8de3-0050568eb0c4/preferred-domain-
controllers?skip_config_validation=true&return_records=false" -H "accept:
application/json" -H "Content-Type: application/json" -d "{ \"fqdn\":
\forall"testing.com\nu, \nu"server ip\nu: \nu1.1.1.1.1\nu
```
## **Deleting an existing preferred DC configuration**

The preferred DC DELETE endpoint deletes an existing configuration. Both bulk and instance delete is supported.

#### **Examples**

**Deleting the preferred DC configuration of a specific SVM, "fqdn" and "server\_ip"**

```
# The API:
DELETE /api/protocols/active-directory/{svm.uuid}/preferred-domain-
controllers/{fqdn}/{server_ip}
# The call:
curl -X DELETE "https://<mgmt-ip>/api/protocols/active-directory/1226670c-
abc9-11eb-8de3-0050568eb0c4/preferred-domain-controllers/sample/4.4.4.4"
```
#### **Deleting the preferred DC configurations of a specific SVM and "fqdn"**

```
# The API:
DELETE /api/protocols/active-directory/{svm.uuid}/preferred-domain-
controllers
# The call:
curl -X DELETE "https://<mgmt-ip>/api/protocols/active-directory/1226670c-
abc9-11eb-8de3-0050568eb0c4/preferred-domain-controllers/?fqdn=sampl"
```
#### **Deleting all preferred DC configurations of a specific SVM**

```
# The API:
DELETE /api/protocols/active-directory/{svm.uuid}/preferred-domain-
controllers
# The call:
curl -X DELETE "https://<mgmt-ip>/api/protocols/active-directory/1226670c-
abc9-11eb-8de3-0050568eb0c4/preferred-domain-controllers/?fqdn=*"
```
**Deleting the preferred DC configurations of a specific SVM, "fqdn" and set of "server\_ips"**

```
# The API:
DELETE /api/protocols/active-directory/{svm.uuid}/preferred-domain-
controllers
# The call:
curl -X DELETE "https://<mgmt-ip>/api/protocols/active-directory/1226670c-
abc9-11eb-8de3-0050568eb0c4/preferred-domain-
controllers/?fqdn=sample&server_ip=3.3.3.3|4.4.4.4|1.1.1.1|
2.2.2.2"
```
**Deleting the preferred DC configurations of a specifc SVM and set of "server\_ips"**

```
# The API:
DELETE /api/protocols/active-directory/{svm.uuid}/preferred-domain-
controllers
# The call:
curl -X DELETE "https://<mgmt-ip>/api/protocols/active-directory/1226670c-
abc9-11eb-8de3-0050568eb0c4/preferred-domain-
controllers/?server_ip=3.3.3.3|4.4.4.4|1.1.1.1|2.2.2.2"
```
## <span id="page-6-0"></span>**Retrieve an Active Directory preferred DC configuration for an SVM**

GET /protocols/active-directory/{svm.uuid}/preferred-domain-controllers

**Introduced In:** 9.12

Retrieves the Active Directory preferred DC configuration of an SVM.

### **Related ONTAP commands**

• vserver active-directory preferred-dc show

#### **Parameters**

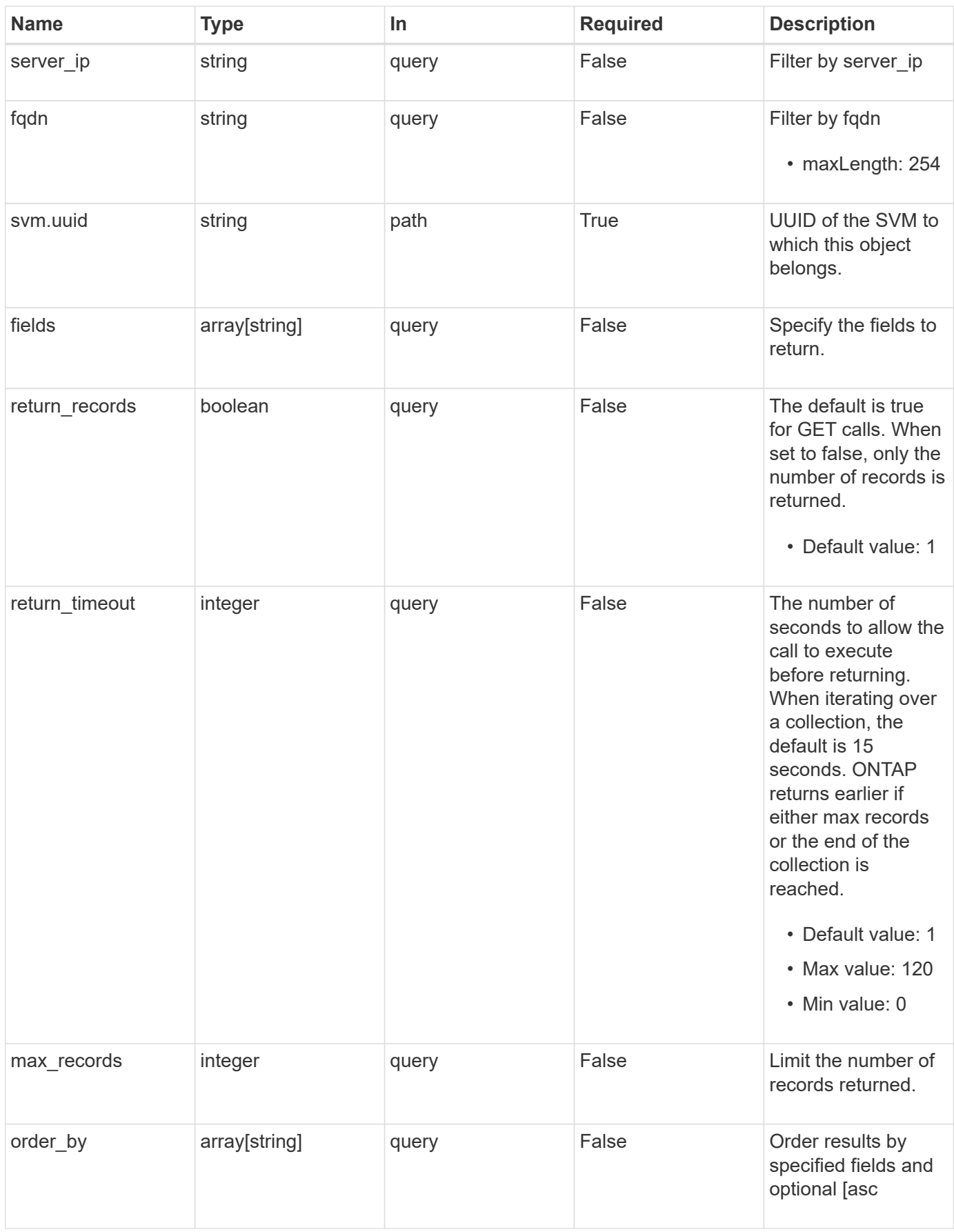

## **Response**

Status: 200, Ok

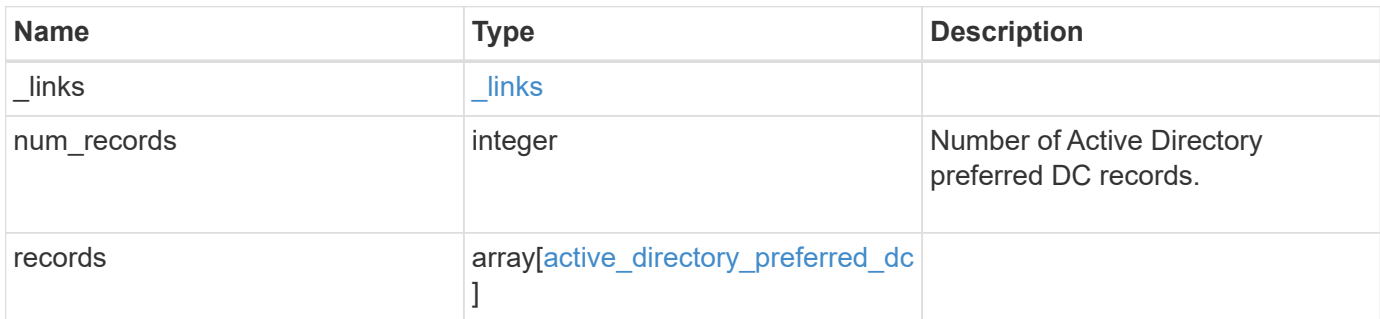

#### **Example response**

```
{
    "_links": {
     "next": {
       "href": "/api/resourcelink"
      },
      "self": {
       "href": "/api/resourcelink"
      }
    },
    "num_records": 1,
    "records": {
      "fqdn": "test.com",
      "server_ip": "4.4.4.4"
   }
}
```
## **Error**

```
Status: Default, Error
```
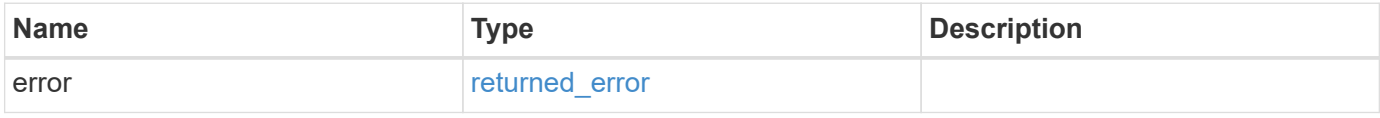

#### **Example error**

```
{
   "error": {
     "arguments": {
       "code": "string",
       "message": "string"
      },
     "code": "4",
     "message": "entry doesn't exist",
     "target": "uuid"
   }
}
```
## **Definitions**

#### **See Definitions**

href

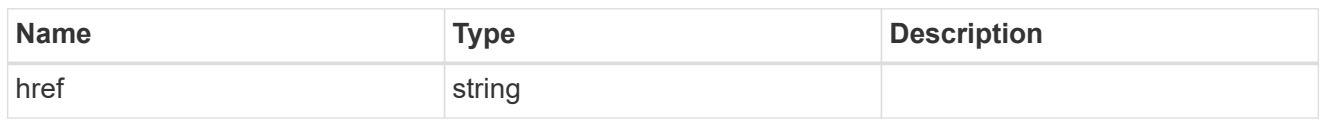

\_links

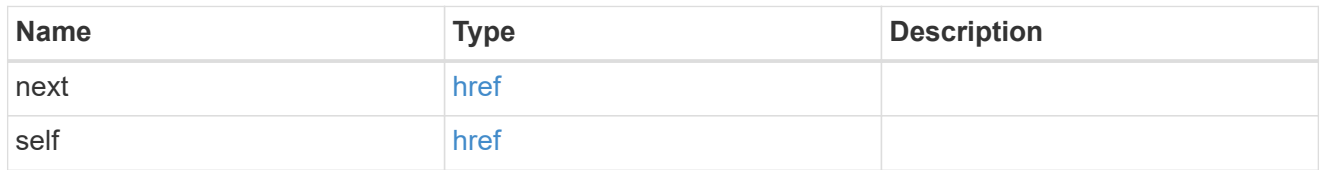

## active\_directory\_preferred\_dc

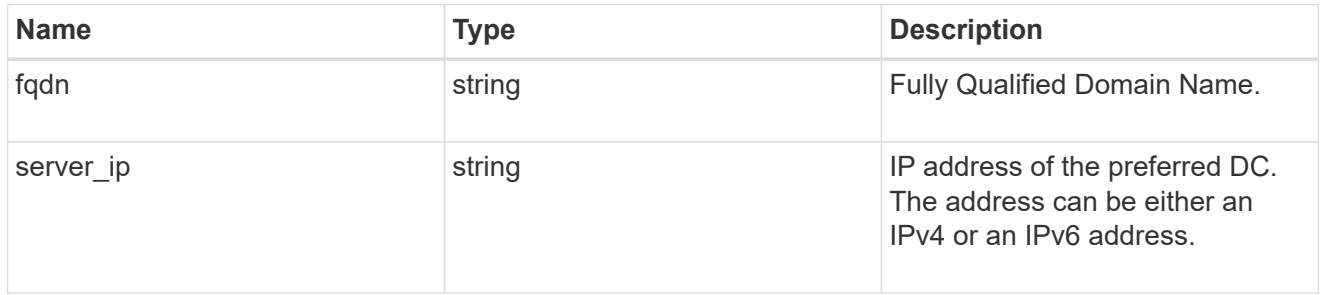

#### error\_arguments

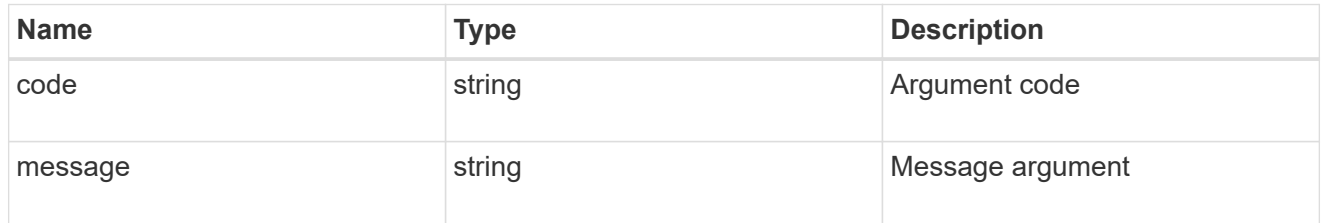

#### returned\_error

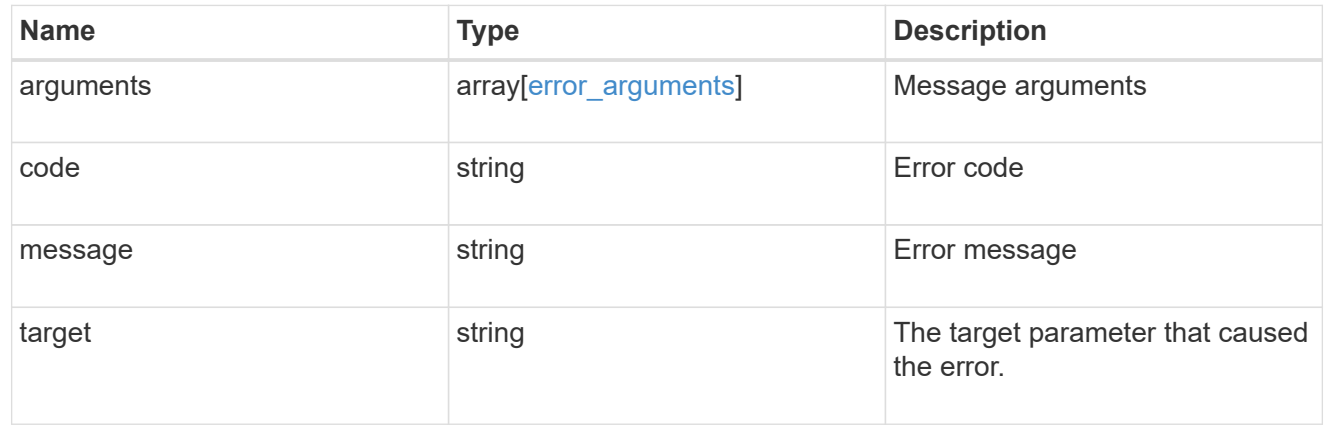

## <span id="page-11-0"></span>**Create an Active Directory preferred DC configuration for an SVM**

POST /protocols/active-directory/{svm.uuid}/preferred-domain-controllers

#### **Introduced In:** 9.12

Creates an Active Directory preferred DC configuration for an SVM.

## **Required properties**

- svm.uuid Existing SVM in which to create the preferred DC.
- domain Fully Qualified Domain Name.
- server\_ip IPv4/IPv6 address of the preferred DC.

### **The following parameters are optional:**

• skip\_config\_validation

## **Related ONTAP commands**

• vserver active-directory preferred-dc add

## **Parameters**

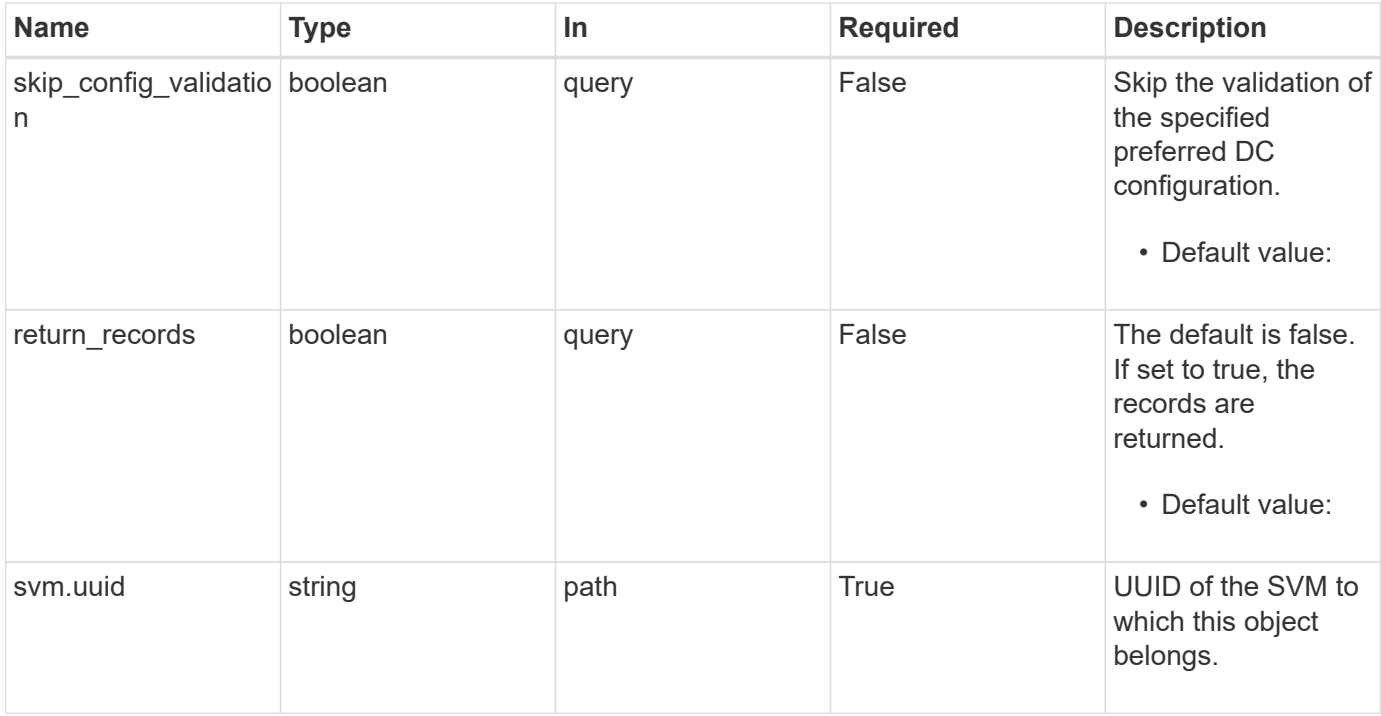

## **Request Body**

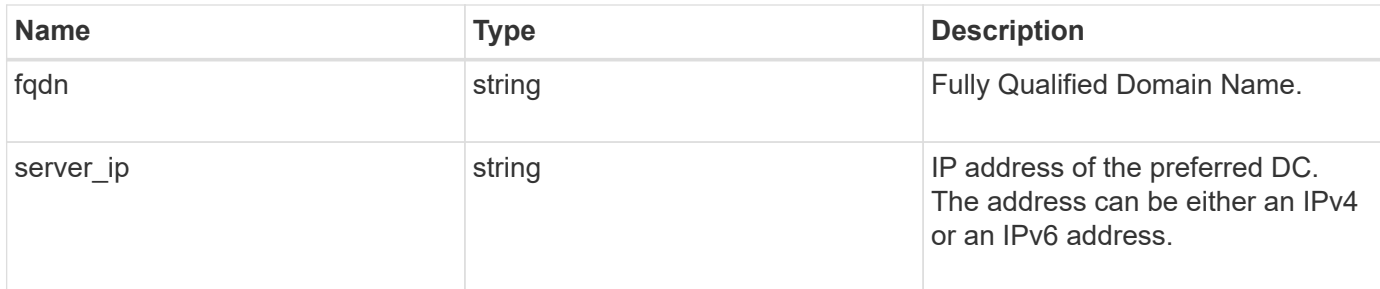

**Example request**

```
{
   "fqdn": "test.com",
   "server_ip": "4.4.4.4"
}
```
## **Response**

```
Status: 201, Created
```
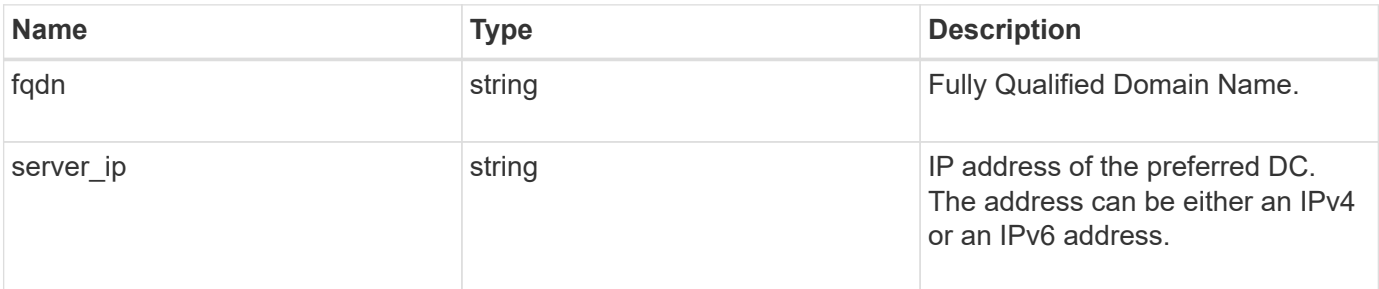

### **Example response**

```
{
   "fqdn": "test.com",
   "server_ip": "4.4.4.4"
}
```
#### **Headers**

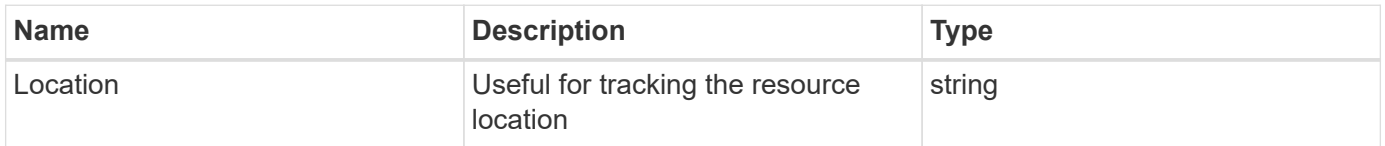

## **Error**

Status: Default

ONTAP Error Response Codes

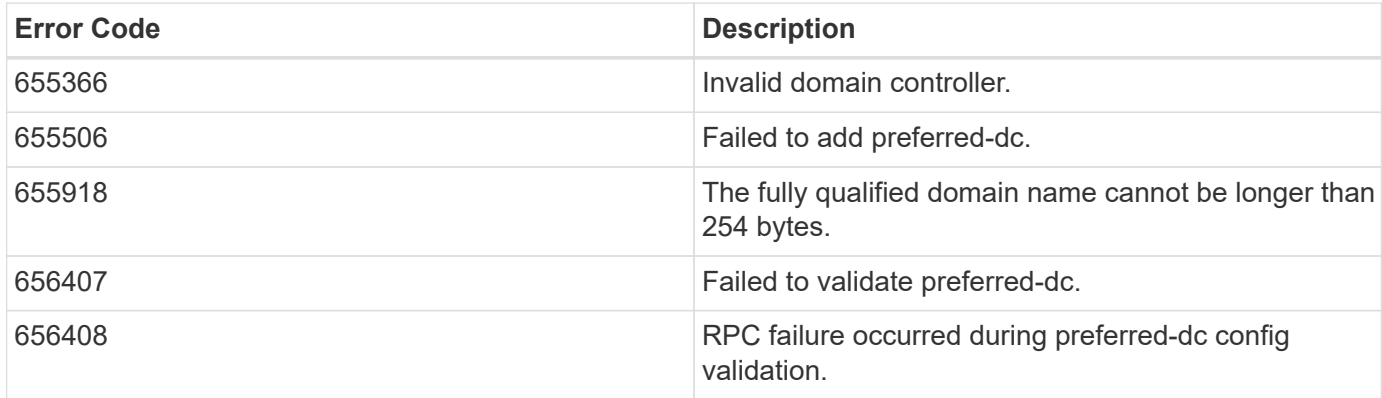

Also see the table of common errors in the [Response body](https://docs.netapp.com/us-en/ontap-restapi/{relative_path}getting_started_with_the_ontap_rest_api.html#Response_body) overview section of this documentation.

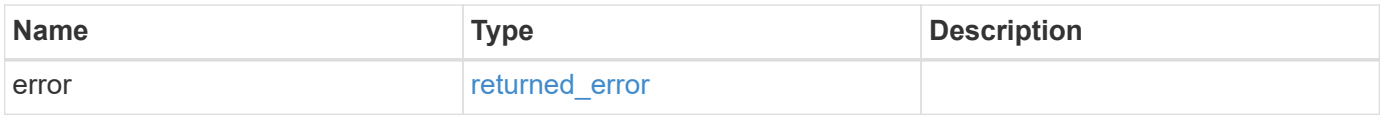

#### **Example error**

```
{
    "error": {
      "arguments": {
        "code": "string",
       "message": "string"
      },
      "code": "4",
      "message": "entry doesn't exist",
      "target": "uuid"
   }
}
```
## **Definitions**

#### **See Definitions**

active\_directory\_preferred\_dc

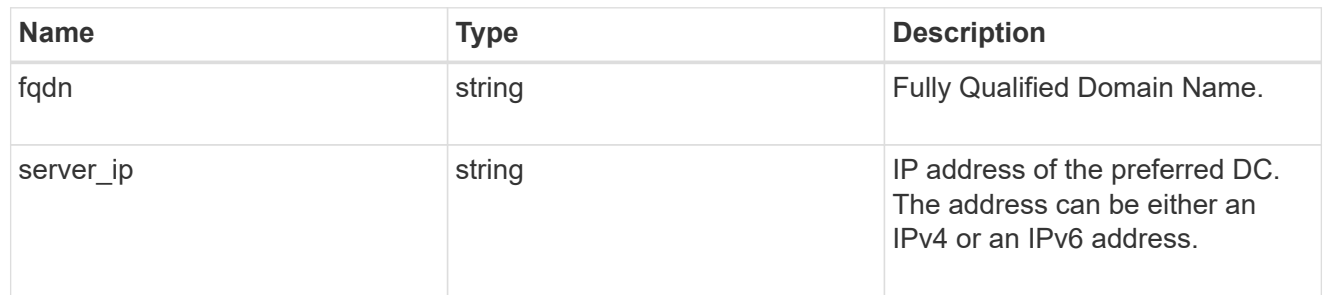

error\_arguments

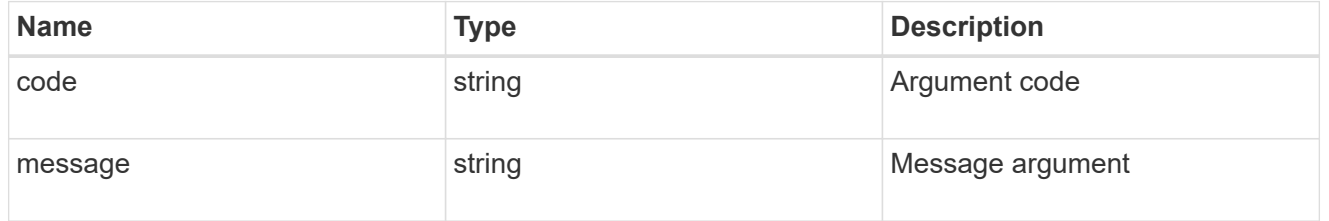

returned\_error

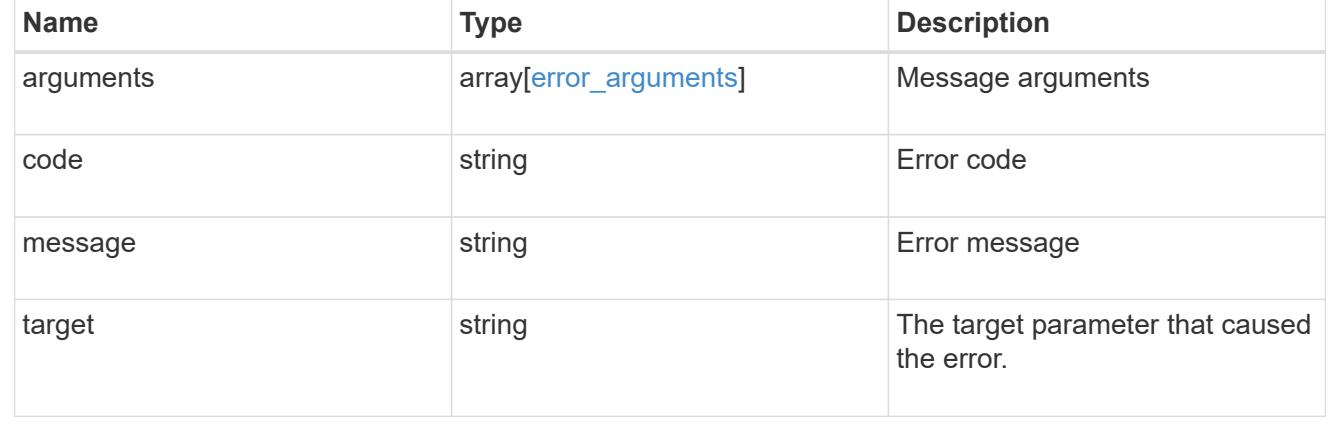

## <span id="page-14-0"></span>**Delete an Active Directory preferred DC configuration for an SVM and domain**

DELETE /protocols/active-directory/{svm.uuid}/preferred-domaincontrollers/{fqdn}/{server ip}

**Introduced In:** 9.12

Deletes the Active Directory preferred DC configuration of the specified SVM and domain.

## **Related ONTAP commands**

```
• vserver active-directory preferred-dc delete
```
## **Parameters**

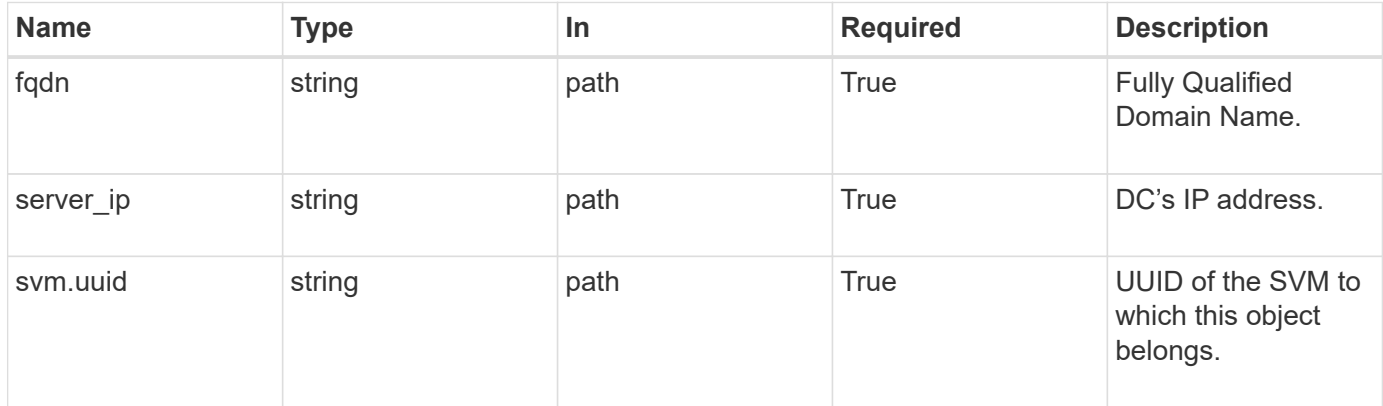

#### **Response**

Status: 200, Ok

#### **Error**

Status: Default

#### ONTAP Error Response Codes

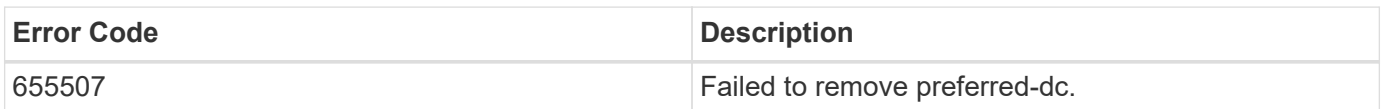

Also see the table of common errors in the [Response body](https://docs.netapp.com/us-en/ontap-restapi/{relative_path}getting_started_with_the_ontap_rest_api.html#Response_body) overview section of this documentation.

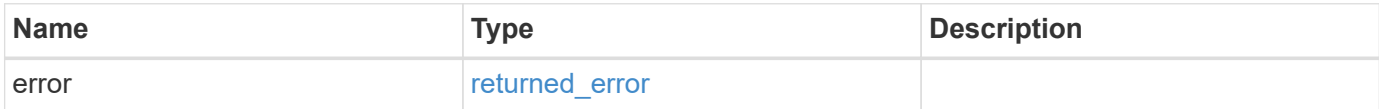

#### **Example error**

```
{
    "error": {
      "arguments": {
        "code": "string",
        "message": "string"
      },
      "code": "4",
      "message": "entry doesn't exist",
      "target": "uuid"
   }
}
```
## **Definitions**

#### **See Definitions**

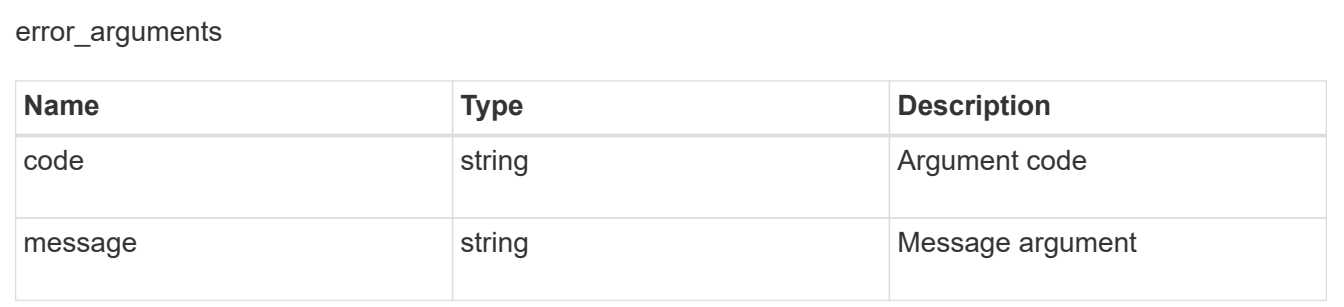

#### returned\_error

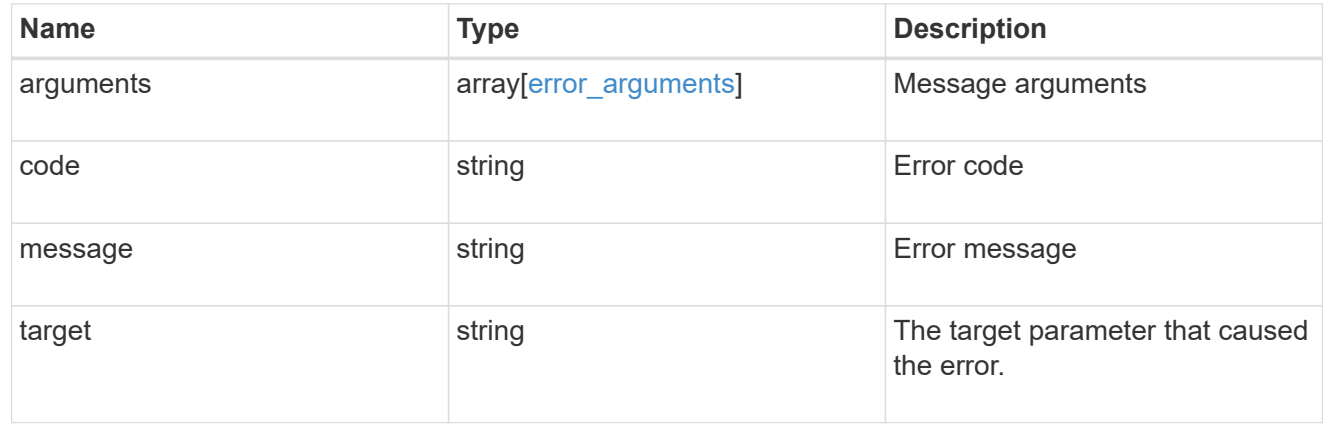

## <span id="page-16-0"></span>**Retrieve an Active Directory preferred DC configuration for an SVM and domain**

GET /protocols/active-directory/{svm.uuid}/preferred-domaincontrollers/{fqdn}/{server ip}

#### **Introduced In:** 9.12

Retrieves the Active Directory preferred DC configuration of an SVM.

## **Related ONTAP commands**

• vserver active-directory preferred-dc show

### **Parameters**

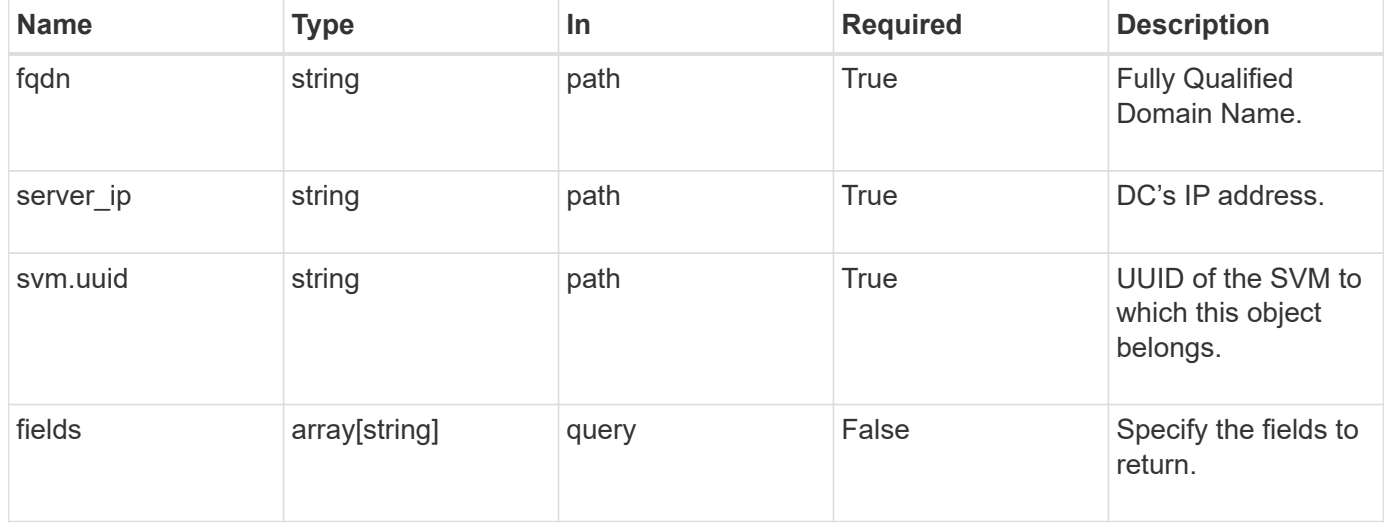

### **Response**

Status: 200, Ok

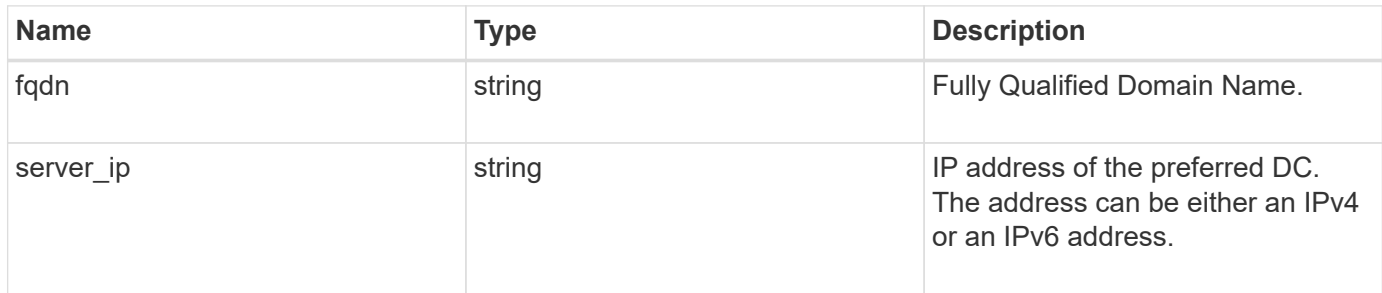

#### **Example response**

```
{
   "fqdn": "test.com",
   "server_ip": "4.4.4.4"
}
```
## **Error**

Status: Default, Error

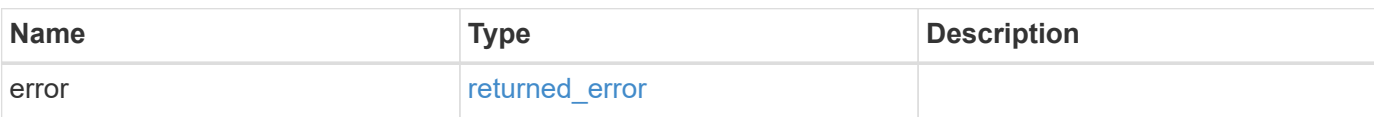

**Example error**

```
{
   "error": {
     "arguments": {
       "code": "string",
       "message": "string"
      },
     "code": "4",
     "message": "entry doesn't exist",
     "target": "uuid"
   }
}
```
## **Definitions**

#### **See Definitions**

#### error\_arguments

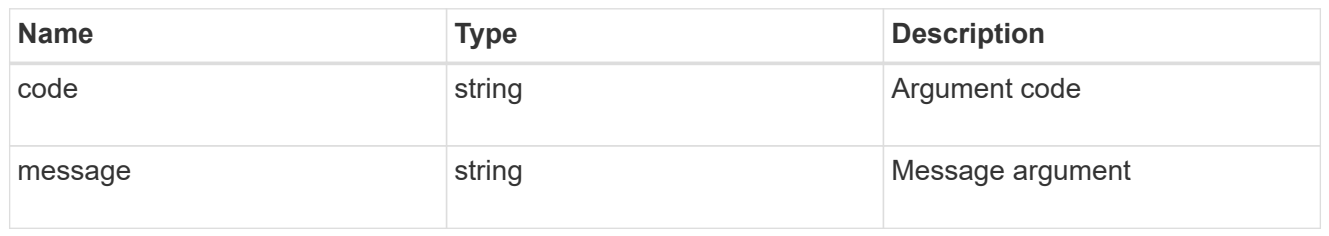

#### returned\_error

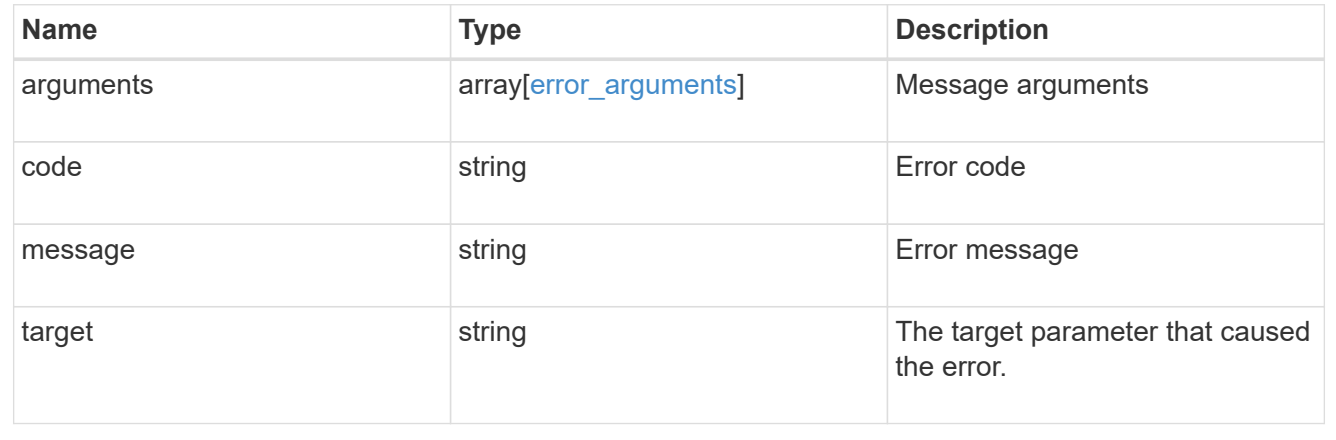

#### **Copyright information**

Copyright © 2024 NetApp, Inc. All Rights Reserved. Printed in the U.S. No part of this document covered by copyright may be reproduced in any form or by any means—graphic, electronic, or mechanical, including photocopying, recording, taping, or storage in an electronic retrieval system—without prior written permission of the copyright owner.

Software derived from copyrighted NetApp material is subject to the following license and disclaimer:

THIS SOFTWARE IS PROVIDED BY NETAPP "AS IS" AND WITHOUT ANY EXPRESS OR IMPLIED WARRANTIES, INCLUDING, BUT NOT LIMITED TO, THE IMPLIED WARRANTIES OF MERCHANTABILITY AND FITNESS FOR A PARTICULAR PURPOSE, WHICH ARE HEREBY DISCLAIMED. IN NO EVENT SHALL NETAPP BE LIABLE FOR ANY DIRECT, INDIRECT, INCIDENTAL, SPECIAL, EXEMPLARY, OR CONSEQUENTIAL DAMAGES (INCLUDING, BUT NOT LIMITED TO, PROCUREMENT OF SUBSTITUTE GOODS OR SERVICES; LOSS OF USE, DATA, OR PROFITS; OR BUSINESS INTERRUPTION) HOWEVER CAUSED AND ON ANY THEORY OF LIABILITY, WHETHER IN CONTRACT, STRICT LIABILITY, OR TORT (INCLUDING NEGLIGENCE OR OTHERWISE) ARISING IN ANY WAY OUT OF THE USE OF THIS SOFTWARE, EVEN IF ADVISED OF THE POSSIBILITY OF SUCH DAMAGE.

NetApp reserves the right to change any products described herein at any time, and without notice. NetApp assumes no responsibility or liability arising from the use of products described herein, except as expressly agreed to in writing by NetApp. The use or purchase of this product does not convey a license under any patent rights, trademark rights, or any other intellectual property rights of NetApp.

The product described in this manual may be protected by one or more U.S. patents, foreign patents, or pending applications.

LIMITED RIGHTS LEGEND: Use, duplication, or disclosure by the government is subject to restrictions as set forth in subparagraph (b)(3) of the Rights in Technical Data -Noncommercial Items at DFARS 252.227-7013 (FEB 2014) and FAR 52.227-19 (DEC 2007).

Data contained herein pertains to a commercial product and/or commercial service (as defined in FAR 2.101) and is proprietary to NetApp, Inc. All NetApp technical data and computer software provided under this Agreement is commercial in nature and developed solely at private expense. The U.S. Government has a nonexclusive, non-transferrable, nonsublicensable, worldwide, limited irrevocable license to use the Data only in connection with and in support of the U.S. Government contract under which the Data was delivered. Except as provided herein, the Data may not be used, disclosed, reproduced, modified, performed, or displayed without the prior written approval of NetApp, Inc. United States Government license rights for the Department of Defense are limited to those rights identified in DFARS clause 252.227-7015(b) (FEB 2014).

#### **Trademark information**

NETAPP, the NETAPP logo, and the marks listed at<http://www.netapp.com/TM>are trademarks of NetApp, Inc. Other company and product names may be trademarks of their respective owners.